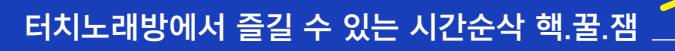

afreeca™® 2101= 28

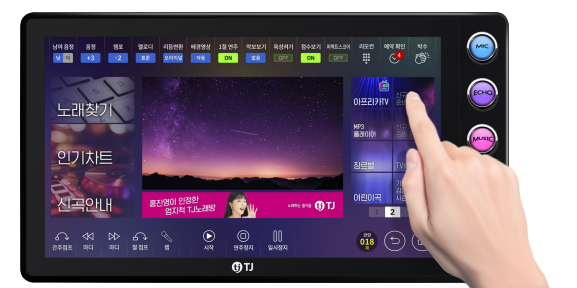

›

›

[아프리카TV]를 터치합니다.

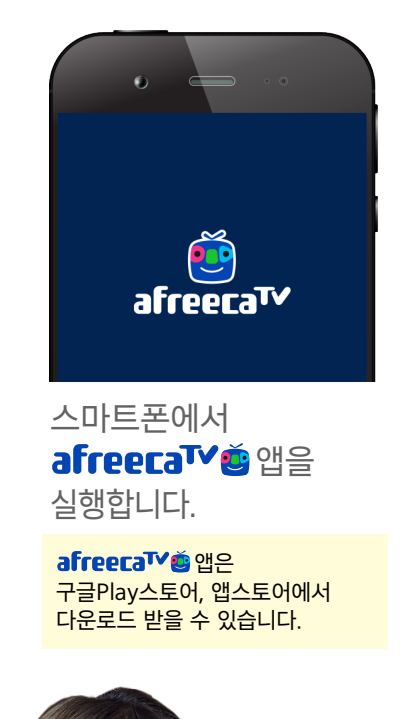

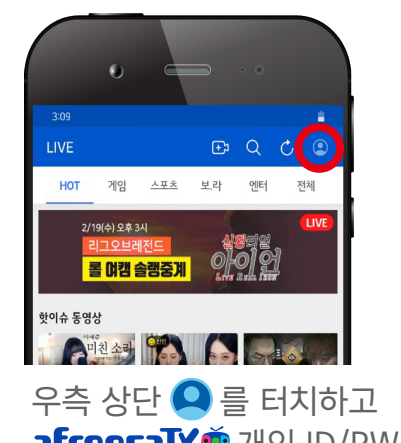

›

afreeca<sup>TV</sup> 출개인 ID/PW를 입력해서 로그인합니다.

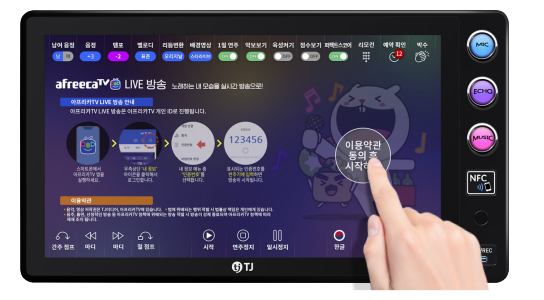

›

[이용약관 동의 후 시작하기]를 터치합니다.

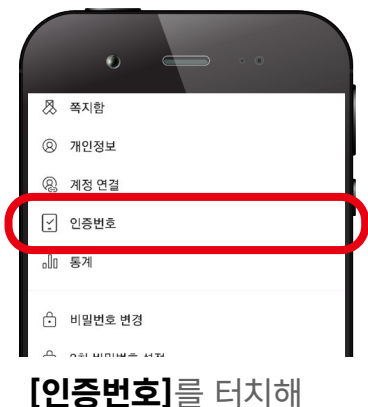

인증번호를 확인합니다.

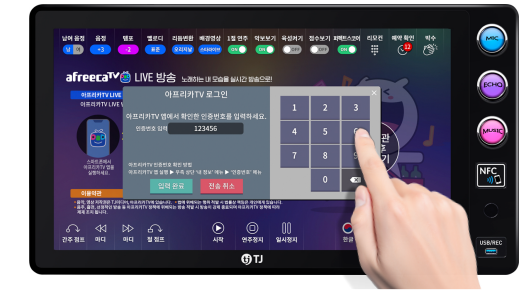

확인한 인증번호를 입력하고 [입력완료]를 터치하면 방송이 시작됩니다.

## afreeca<sup>tv</sup> 총 라이브 방송보기

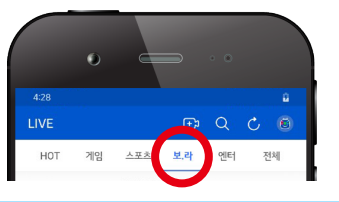

**afreeca™©** 앱 상단에 있는 [보•라]를 터치합니다. [보이는라디오 전체]를 터치하고 [생활/정보]에서 [노래방]을 터치하면 터치노래방에서 실시간 방송 중인 영상들을 보실 수 있습니다.

상기 기능 및 프로세스는 성능 개선을 위하여 사전 예고없이 변경될 수 있습니다. (2020년 3월 기준)

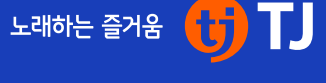

›